## **RECORDING WITH THE COMPUTER AND RECORDING CART**

- 1. Make sure the power strip and RME interface are powered up, and that the RME is connected to the laptop via USB before booting the computer.
- 2. Setup mics and start the Totalmix software from the Dock
- 3. Make sure the Totalmix software is setup like this for stereo recording

You will need to press the wrench icon if the Settings menu is hidden. Notice that Stereo and 48V are selected while AutoSet is not. Adjust your mic inputs with the Gain knob. Here the Gain knob is set to 40.0 dB for both channels 9 and 10.

4. Launch Logic Pro from the Dock

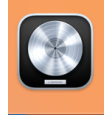

- Mic 9/10 Settings  $\overline{0}$ Instr.  $\overline{M}$  $\overline{\mathsf{S}}$  $-83.5 - 84.1$  $40.0$ AutoSet ≣ ⋿  $1.00$  $-00$ MS Proc. ØL ØR  $0.0$ PH 9/10
- 5. Choose an audio track from the menu and set inputs 9 and 10 as the inputs for that track.

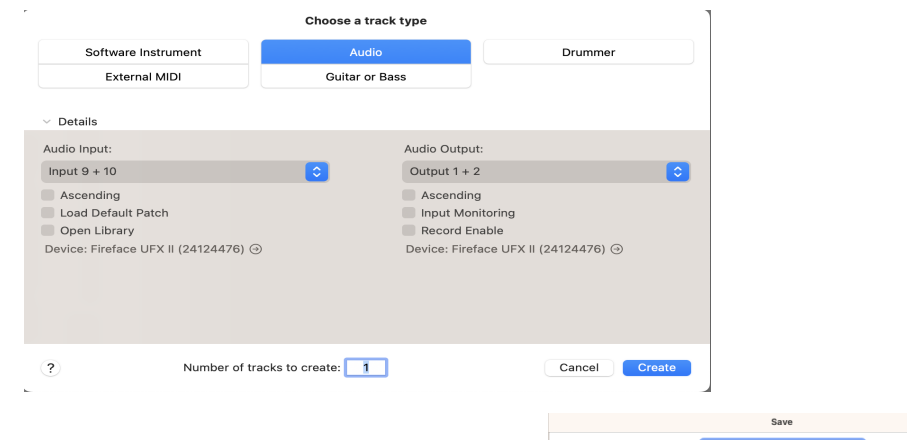

6. Save your project as a Package.

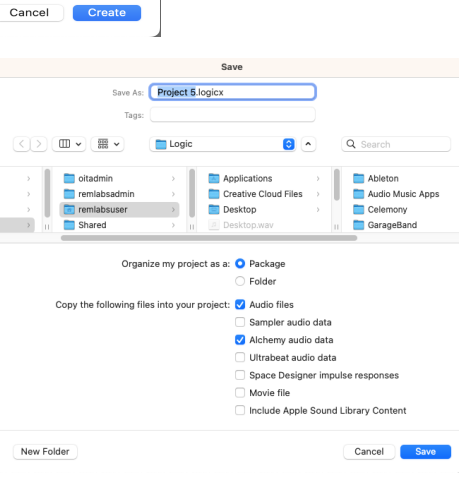

7. Record arm the track.

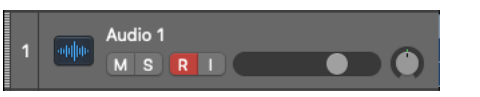

8. To begin recording, press record on the Transport.

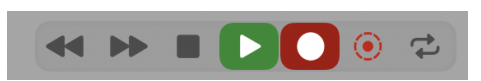